## Návod na kontrolu získaných kreditov za celé štúdium

**1. Otvoriť AiS2 – Prehľad štúdií je hneď na úvodnej obrazovke.**

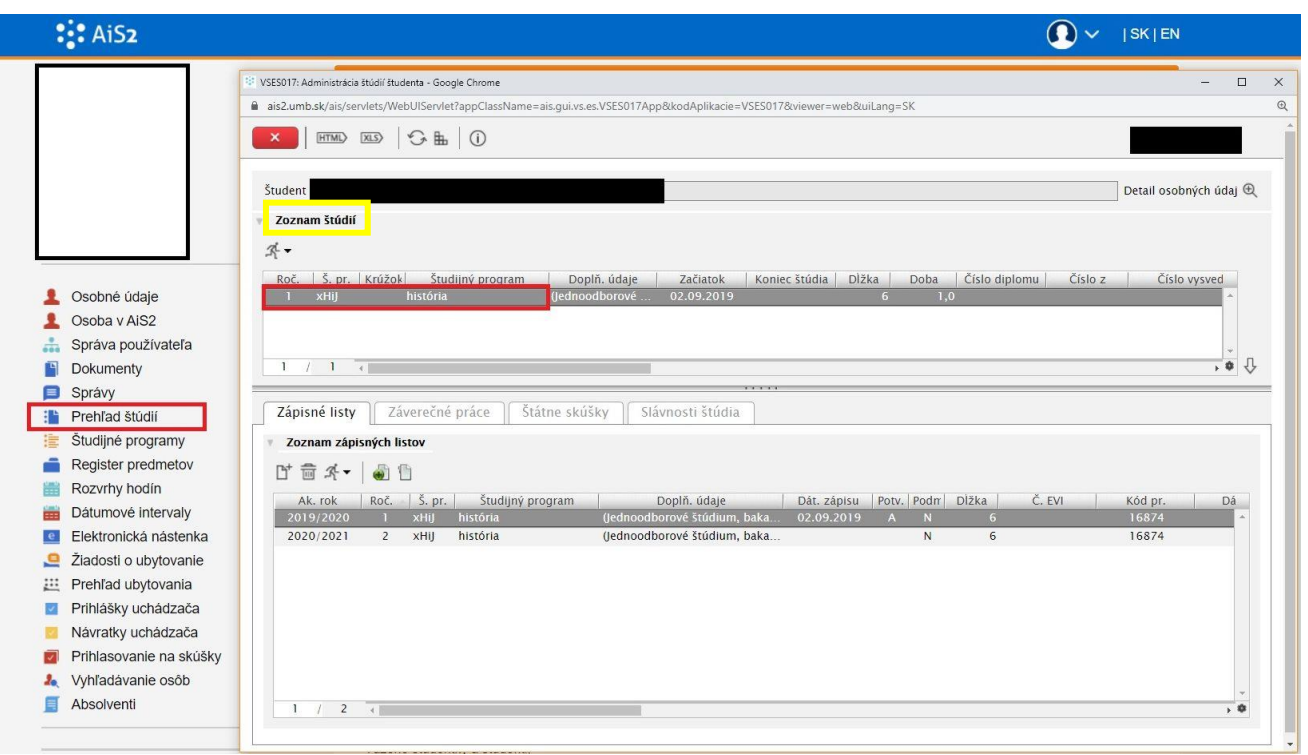

**2. Postaviť sa v Zozname štúdií na aktuálne štúdium (ak má študent viac štúdií, treba sa postaviť na to, ktoré nie je ukončené). Cez bežca kliknúť na Získaných kreditov, prehľad hodnotenia.**

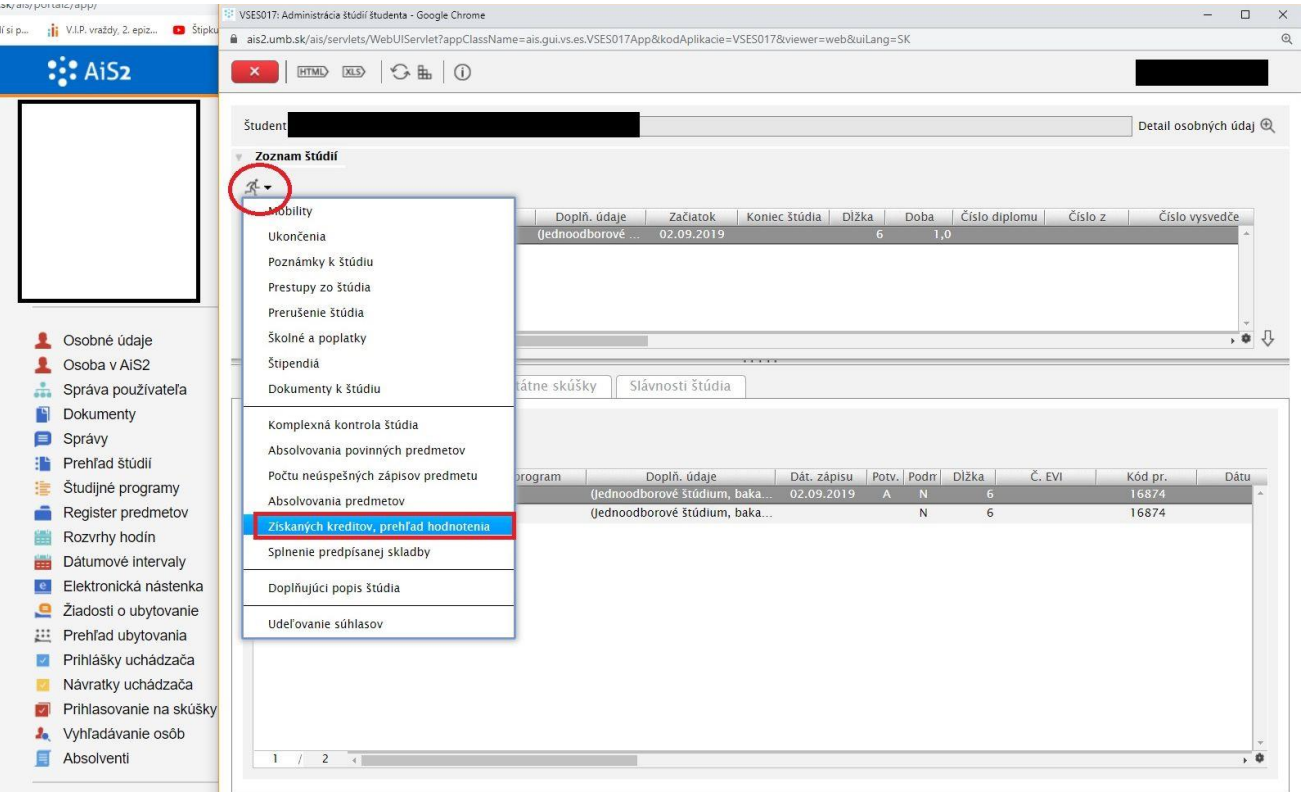

**3. Otvorí sa ďalšie okno Prehľad získaných kreditov VSE127 s dvoma záložkami. V prvej záložke je vyznačený Počet zapísaných kreditov za celé doterajšie štúdium a Počet získaných kreditov za celé doterajšie štúdium.** 

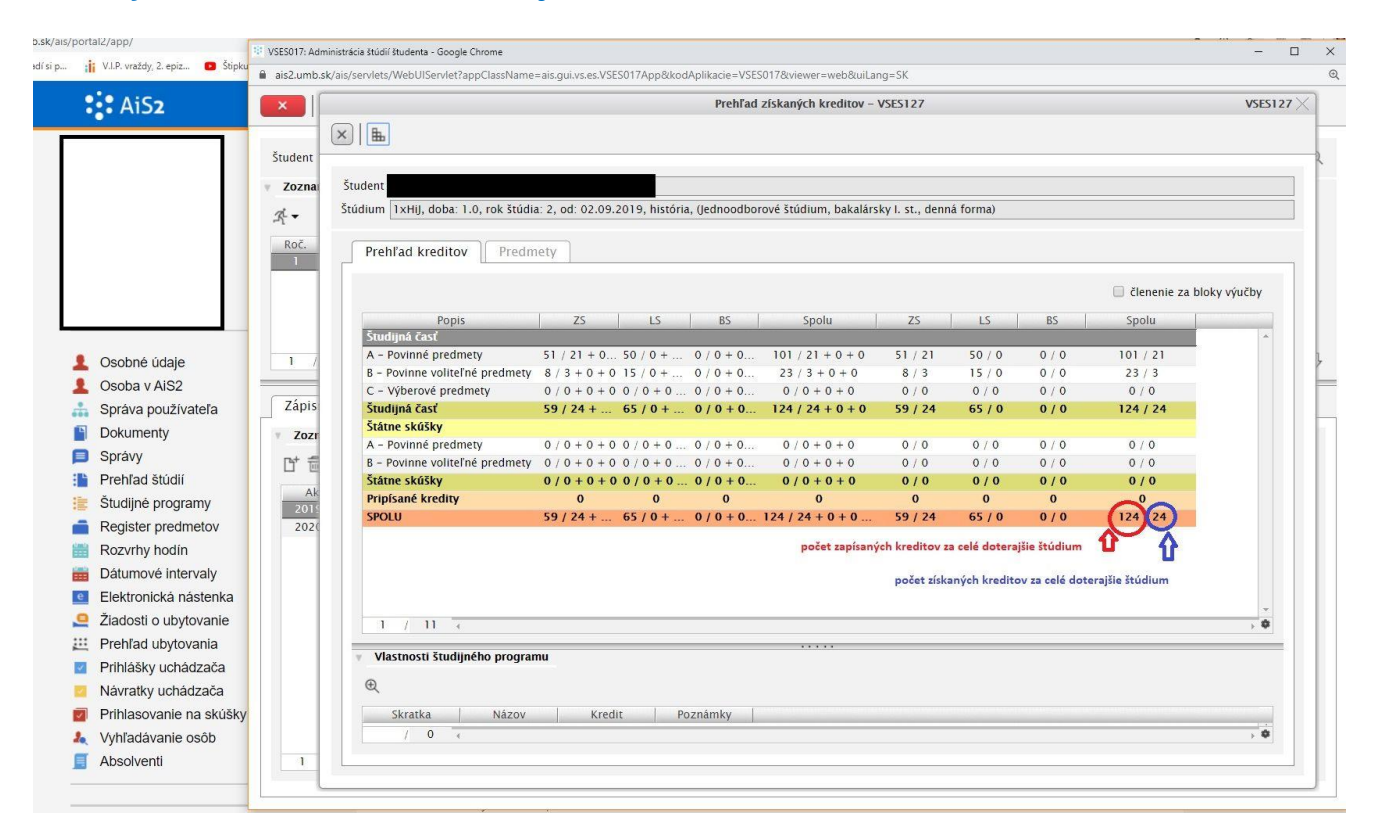

**4. V druhej záložke sú uvedené všetky predmety za doterajšie štúdium, ich hodnotenia a dátumy hodnotení. Predmety zapísané na ďalší akademický rok sú modré, kým nepotvrdí zápisný list študijné oddelenie. Kontrolu získaných kreditov je potrebné robiť vždy za celé štúdium naraz, nie sčítavať kredity po ročníkoch.**

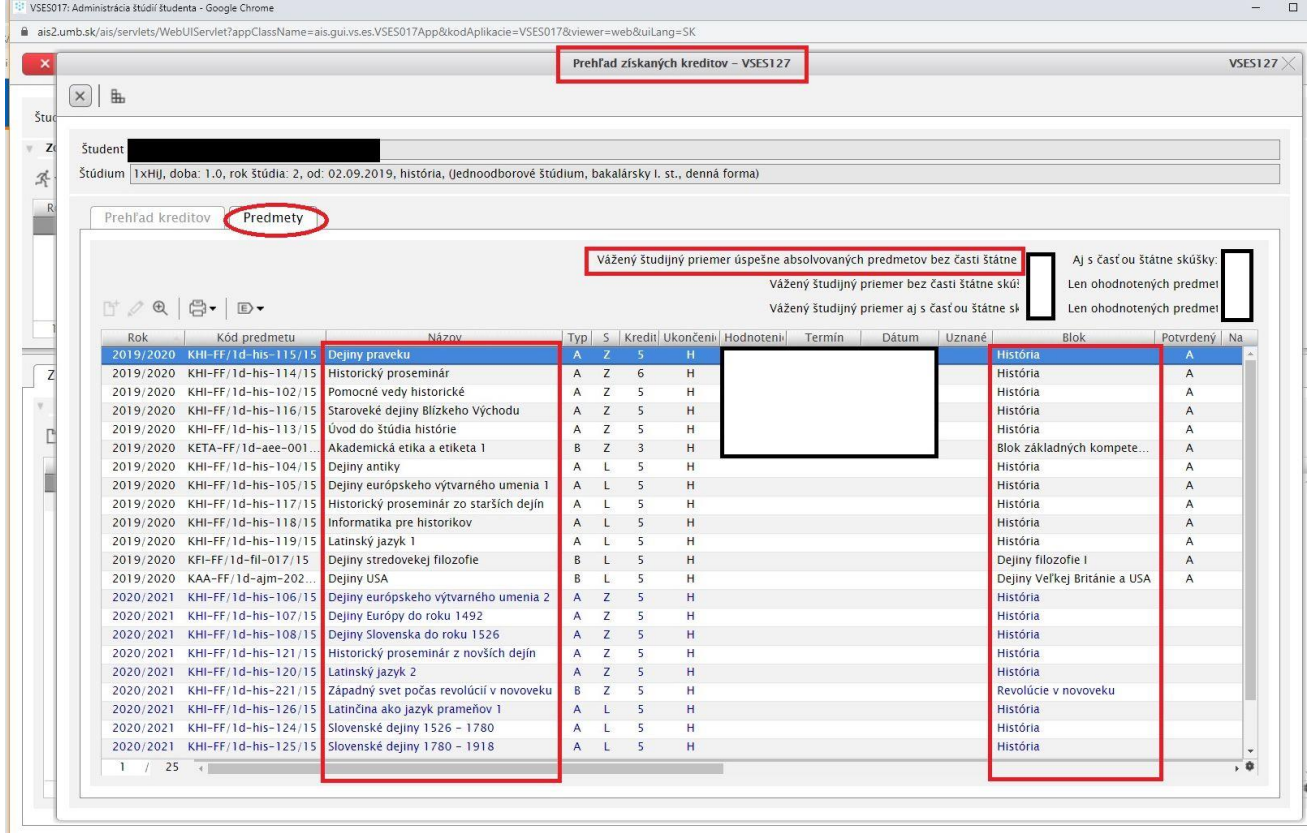